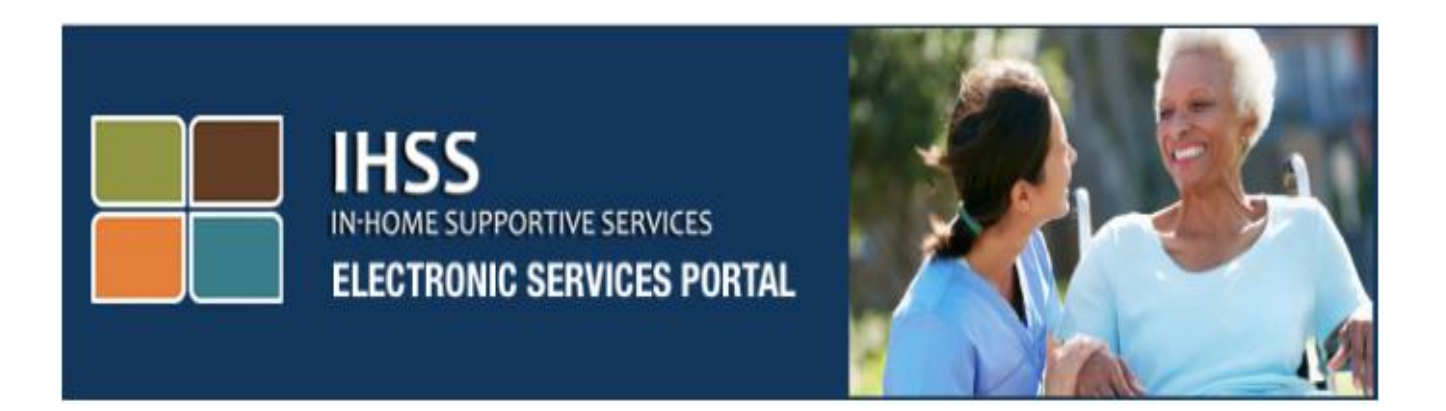

# **Էլեկտրոնային Ծառայությունների Համակարգ(ESP)**

**Լրացուցիչ Ինքնասպասարկման Ծառայություններ՝**

# **Ուղղակի Ավանդ և Հիվանդության Պատճառով Բացակայություն**

[www.etimesheets.ihss.ca.gov](http://www.etimesheets.ihss.ca.gov/)

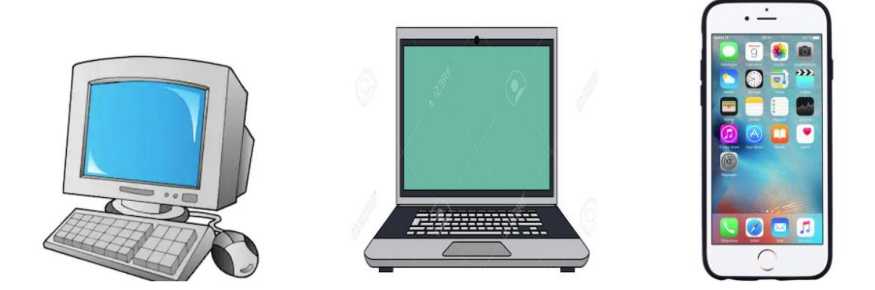

Լրացուցիչ օգնության համար խնդրում ենք դիմեք IHSS-ի Ծառայության Բաժին՝ (866) 376-7066 հեռախոսահամարով, Երկուշաբթիից – Ուրբաթ, առավոտյան ժամը 8-ից մինչև երեկոյան ժամը 5-ը: Ընտրեք Էլեկտրոնային Ծառայությունների Համակարգի (Պորտալի) տարբերակը՝ ESP ծառայության բաժնի ներկայացուցչի հետ խոսելու համար:

Էլեկտրոնային Ծառայությունների Համակարգն(ESP) իր մեջ ներառում է գլխավոր ցանկ, որը թույլ է տալիս մատակարարներին մուտք գործել ինքնասպասարկման ծառայություն, ինչպիսիք են՝ Ուղղակի Ավանդին գրանցվելը և Հիվանդության պատճառով բացակայության համար հայց ներկայացնելը: Այս ինքնասպասարկման ծառայություններից օգտվելու համար մատակարարը նախ պետք է մուտք գործի իր ESP հաշվին։

### **Մուտք գործել ESP**

Սկսելու համար Դուք պետք է մուտք գործեք ESP՝ օգտվելով այս հղումից․ [www.etimesheets.ihss.ca.gov](http://www.etimesheets.ihss.ca.gov/)

Դուք պետք է օգտագործեք Ձեր **օգտանունը** և **գաղտնաբառը**, որ ստեղծել էիք գրանցման գործընթացի ժամանակ։ Ձեր օգտանունը և գաղտնաբառը գաղտնի պահեք և մի հայտնեք որևէ մենին։ Մուտքագրեք Ձեր օգտանունը և գաղտնաբառը, ապա սեղմեք "Մուտքագրում" կոճակը, Ձեր հաշվին մուտք գործելու համար։

**Նշում**․ ESP-ին հասանելի է չորս լեզուներով՝ անգլերեն, իսպաներեն, չինարեն և հայերեն։ Օգտատերը կարող է ընտրել իր նախընտրելի լեզուն նախքան մուտք գործելը։

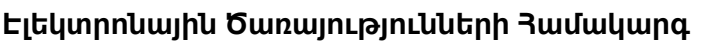

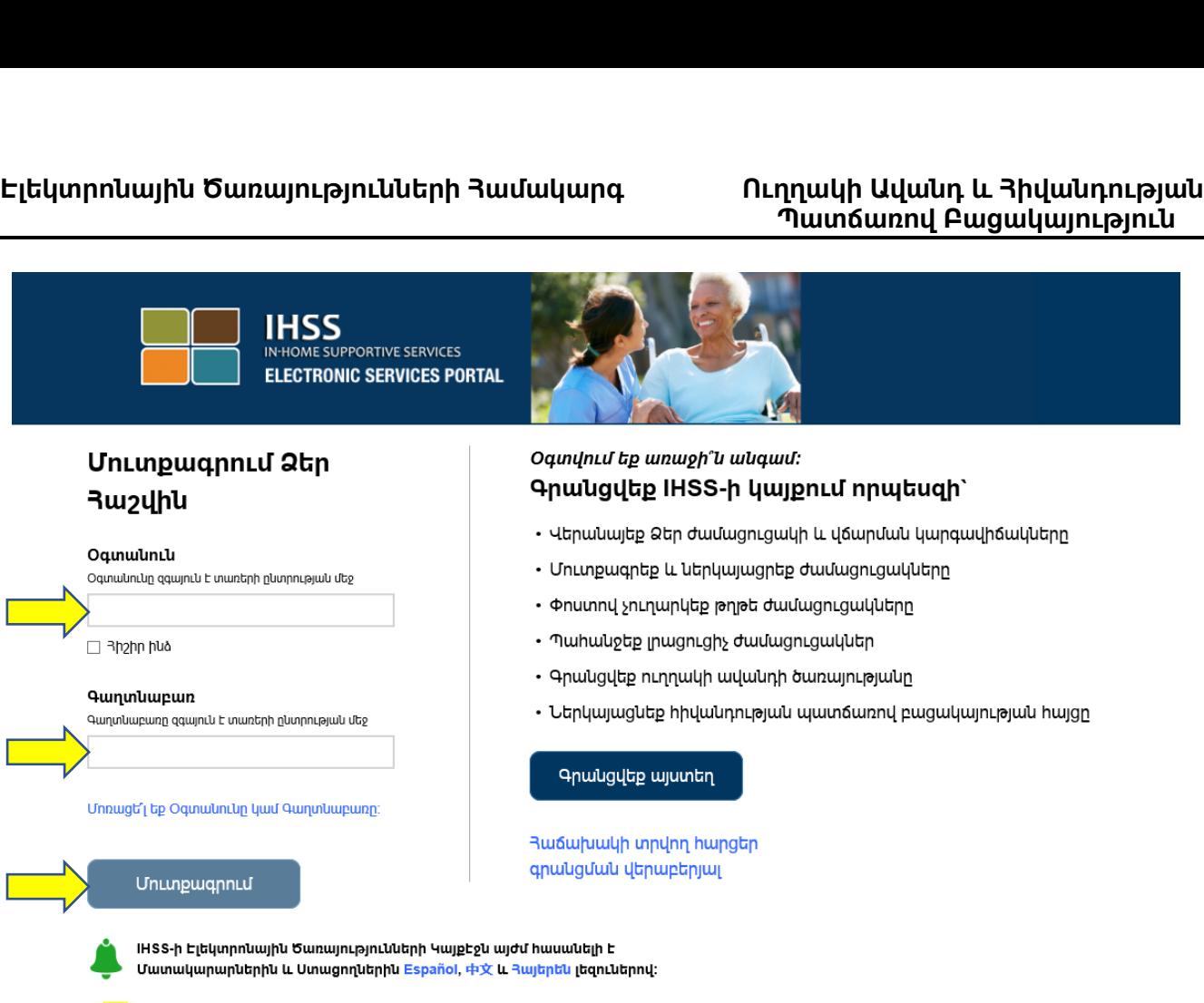

**Note:** Եթե Ձեր օգտանունը կամ գաղտնաբառը 5 անգամ անընդմեջ սխալ եք մուտքագրում, ապա Ձեր հաշիվը կարգելափակվի, և Դուք պետք է դիմեք Աջակցության Բաժին, հետևյալ հեռախոսահամարով՝ (866)376 -7066։ Եթե մուտք գործելու ժամանակ չեք հիշում Ձեր օգտանունը կամ գաղտնաբառը, ընտրեք մոռացել եմ օգտանունը կամ գաղտնաբառը հղումը՝ գաղտնաբառի վերականգնման հղումը ստանալու համար:

## **Գլխավոր էջը**

LtqnL

Rujtiptu (Armenian)

 $\checkmark$ 

Մուտք գործելուց հետո, գլխավոր էջի վերևամասում, Դուք կտեսնեք հորիզոնական սանդղակ:

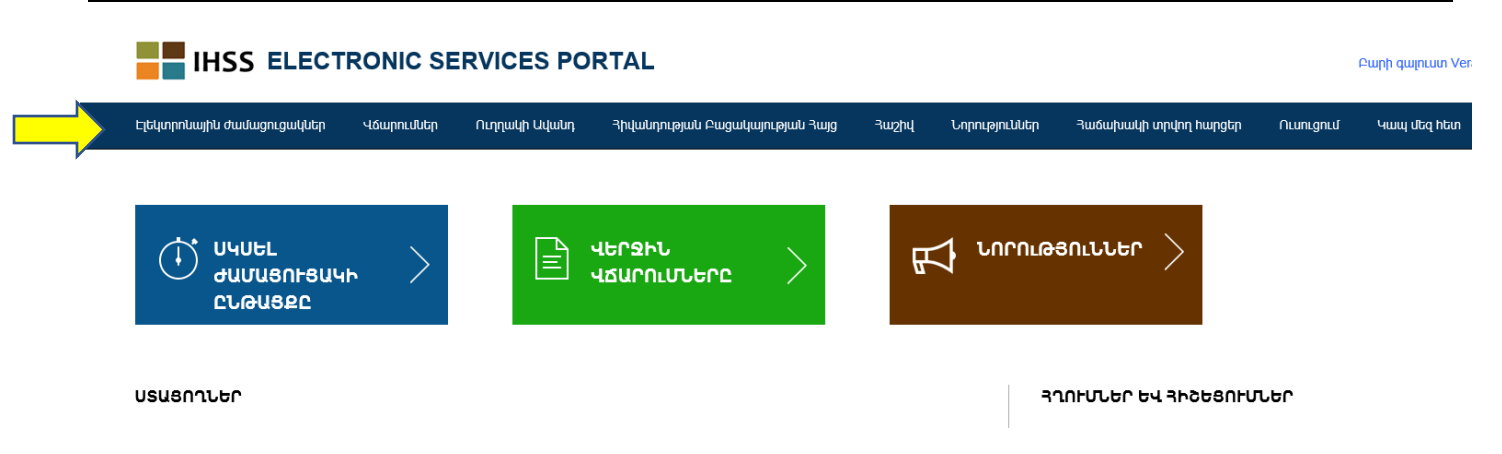

Որպես մատակարար, բացի Ձեր ժամացուցակները ներկայացնելուց, կարող եք նաև կատարել հետևյալն՝ օգտագօրծելով Ձեր հաշիվը․

Ուղղակի Ավանդի Յայցեր.

- Առցանց ներկայացնել Ուղղակի Ավանդի Յայցը։
- Գրանցվել, փոխեք կամ դադարեցրեք Ձեր Ուղղակի Ավանդը։
- Վերանայել Ուղղակի Ավանդի հայցերի պատմությունը։
- Մուտք գործել կարդալու Ուղղակի Ավանդի վերաբերյալ հաճախակի տրվող հարցերը։

Հիվանդության Պատճառով Բացակայության Հայցեր․

- Ներկայացնել Հիվանդության Բացակայության հայցը
- Վերանայել Հիվանդության Բացակայության հայցերի պատմությունը
- Մուտք գործել կարդալու Հիվանդության Բացակայության վերաբերյալ հաճախակի տրվող հարցերը։

#### **Ուղղակի Ավանդի Հայցեր**

ESP- ից օգտվելու համար, Դուք այժմ կարող եք գրանցվել Ուղղակի Ավանդի համար և Ձեր աշխատավարձն անմիջապես կփոխանցվի Ձեր բանկային հաշվի համարին: Դուք պետք է ունենաք Ձեր բանկի հաշվեհամարը և բանկի ինքնությունը հաստատող համարը(routing number) ESP մուտք գործելու համար:

Ուղղակի Ավանդին գրանցվելու համար, ESP-ի գլխավոր էջի վերևում գտնվող հորիզոնական սանդղակից պետք է ընտրեք Ուղղակի Ավանդ տարբերակը։

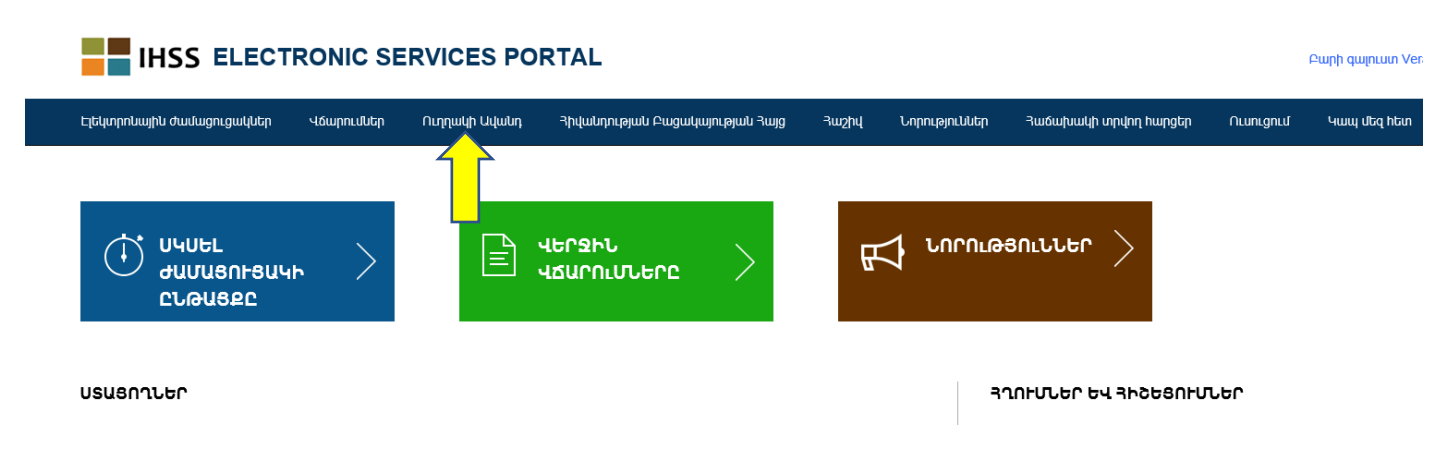

Այն Ձեզ համար կբացի երեք սպասարկման տարբերակները․ Սկսել Ուղղակի Ավանդի Ընթացքը, Ուղղակի Ավանդի Հայցեր, Հաճախակի տրվող հարցեր Ուղղակի Ավանդի վերաբերյալ։

Ընտրեք «Սկսել Ուղղակի Ավանդի Ընթացքը» տարբերակը գործողություններ կատարելու համար։

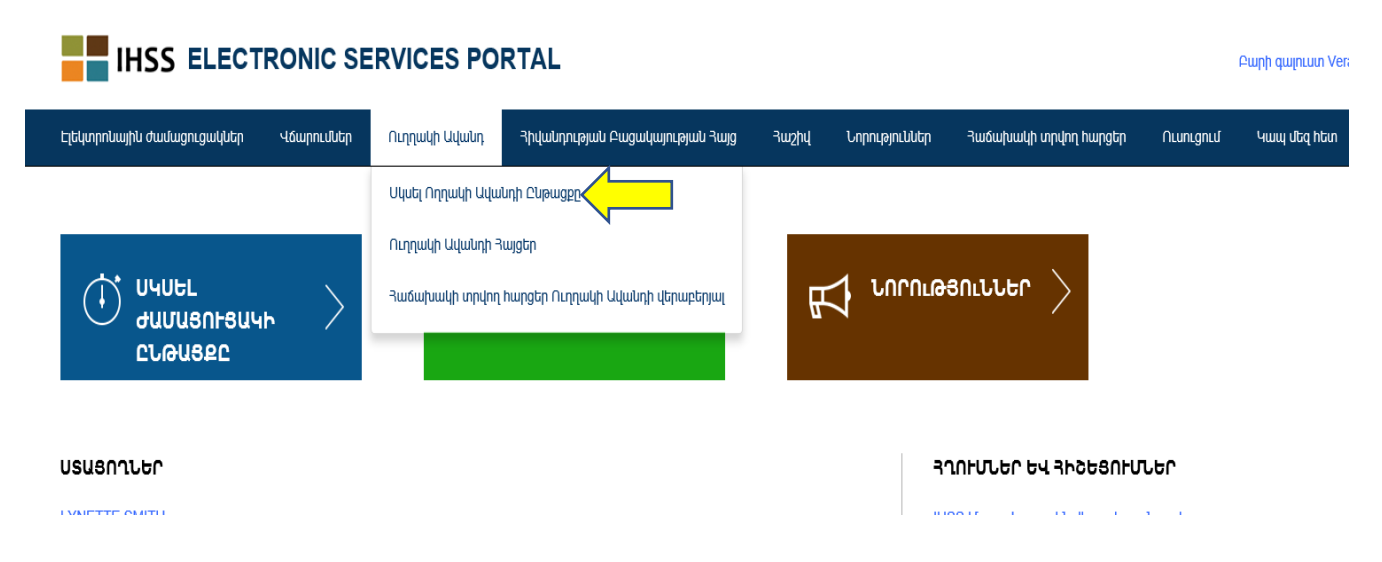

Դուք կհայտնվեք Ուղղակի Ավանդ – Ընտրեք Ձեր Ուղղակի Ավանդի Տարբերակը էկրանին։ Այս էջի վրա Դուք պետք է ընտրեք այն ծառայության տեսակը, որից ցանկանում եք օգտվել․ Նոր, Փոխել կամ Դադարեցնել։

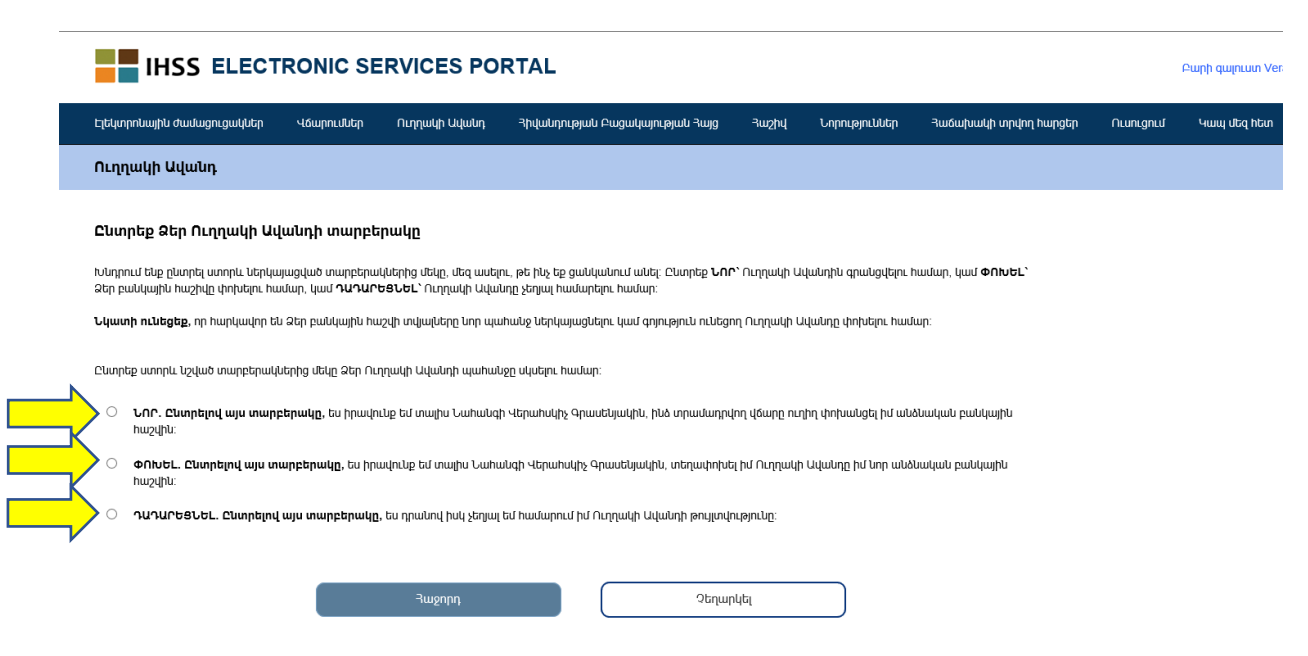

Ընտրեք **Նոր՝** Ուղղակի Ավանդին գրանցվելու համար, **Փոխել**՝ Ձեր բանկային հաշիվը փոխելու համար, կամ **Դադարեցնել՝** Ուղղակի Ավանդը չեղյալ համարելու համար։ Նկատի ունեցեք, որ հարկավոր են Ձեր բանկային հաշվի տվյալները՝ նոր պահանջ ներկայացնելու կամ գոյություն ունեցող Ուղղակի Ավանդը փոխելու համար:

Ընտրեք «Ուղղակի Ավանի Հայցեր» տարբերակը, Ձեր ներկայացրած Ուղղակի Ավանդի հայտերի՝ **ՆՈՐ, ՓՈԽԵԼ** կամ **ԴԱԴԱՐԵՑՆԵԼ** պատմությունը տեսնելու համար։

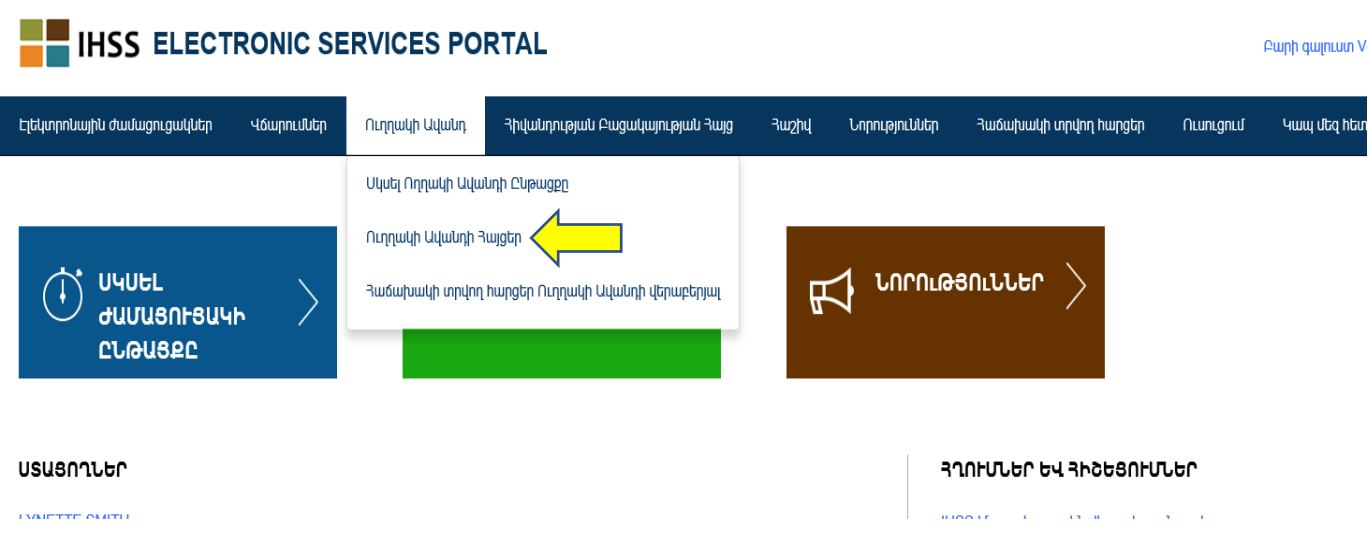

Երբ սեղմեք կապույտ սլաքն, այն կընդլայնվի և կտեսնեք յուրաքանչյուր բաժնի տվյալները։

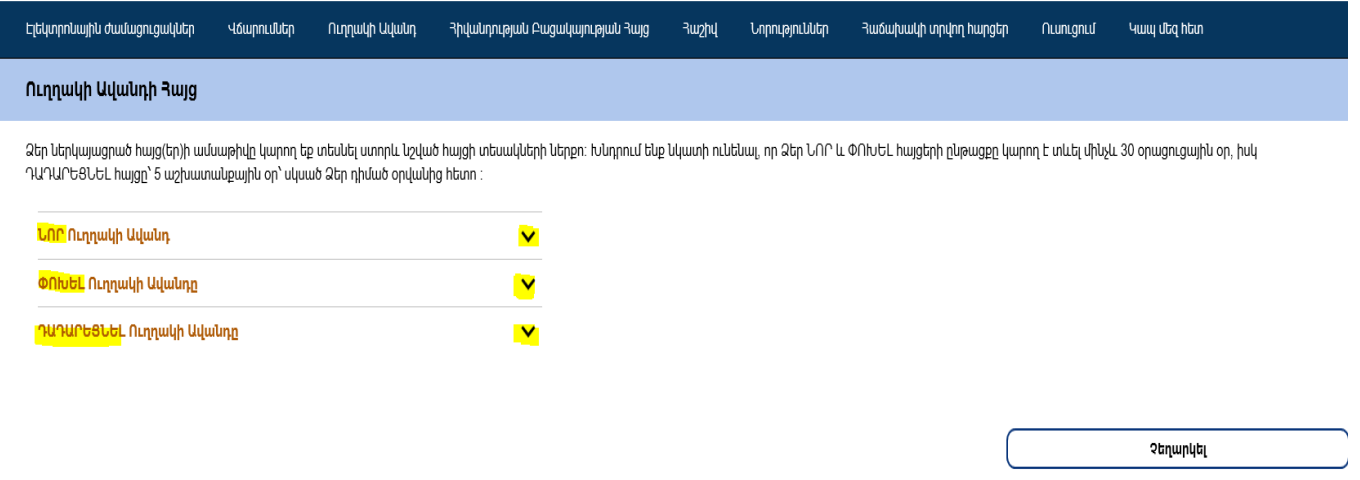

- **Նշում**․ Խնդրում ենք նկատի ունենալ, որ Ձեր **ՆՈՐ** և **ՓՈԽԵԼ** հայցերի ընթացքը կարող է տևել մինչև 30 օրացուցային օր, իսկ **ԴԱԴԱՐԵՑՆԵԼ** հայցը՝ 5 աշխատանքային օր, սկսած Ձեր դիմած օրվանից հետո։
- **Նշում**․ Դուք պետք է շարունակեք ներկայացնել Ձեր ժամացուցակները, մինչ սպասում եք Ողղակի Ավանդի գործընթացը սկսելուն։ Ձեր Ուղղակի Ավանդի գրանցման ընթացքը և օգտագործումը չի փոխում Ձեր ժամացուցակները ներկայացնելու ձևը:

Ընտրեք Հաճախակի տրվող հարցեր Ուղղակի Ավանդի վերաբերյալ տարբերակը և կտղափոխվեք այն էջի վրա, որտեղ կարող եք գտնել Ձեզ հուզող հարցերի պատասխանները։

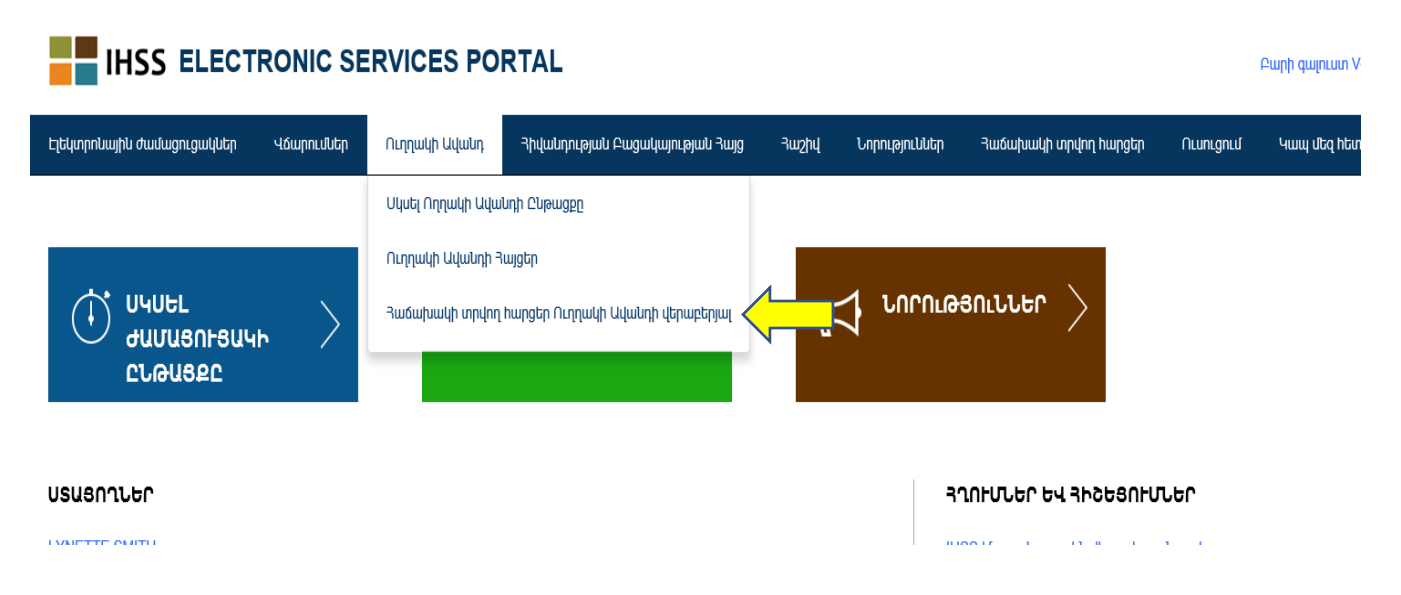

### **Հիվանդության Պատճառով Բացակայության Հայցեր**

Եթե Դուք ունեք հասանելի ժամեր հիվանդության պատճառով բացակայության դեպքում օգտագործելու համար, ապա կարող եք մուտ գործել Ձեր ESP հաշիվն առցանց և ներկայացնել հիվանդության բացակայության հայցը։ Եթե ESP- ի միջոցով ներկայացնեք Ձեր հիվանդության բացակայության հայցը, ապա Ձեզ հարկավոր չի լինի վարչաշրջանից կամ CDSS- ի կայքէջից ձեռք բերել, լրացնել, փոստով ուղարկել և սպասել SOC 2302 դիմումաձևի հաստատմանը։

Հիվանդության պատճառով բացակայության հայցը ներկայացնելու համար, ESP-ի գլխավոր էջի վերևում գտնվող հորիզոնական սանդղակից պետք է ընտրեք Հիվանդության Բացակայության Հայց տարբերակը։

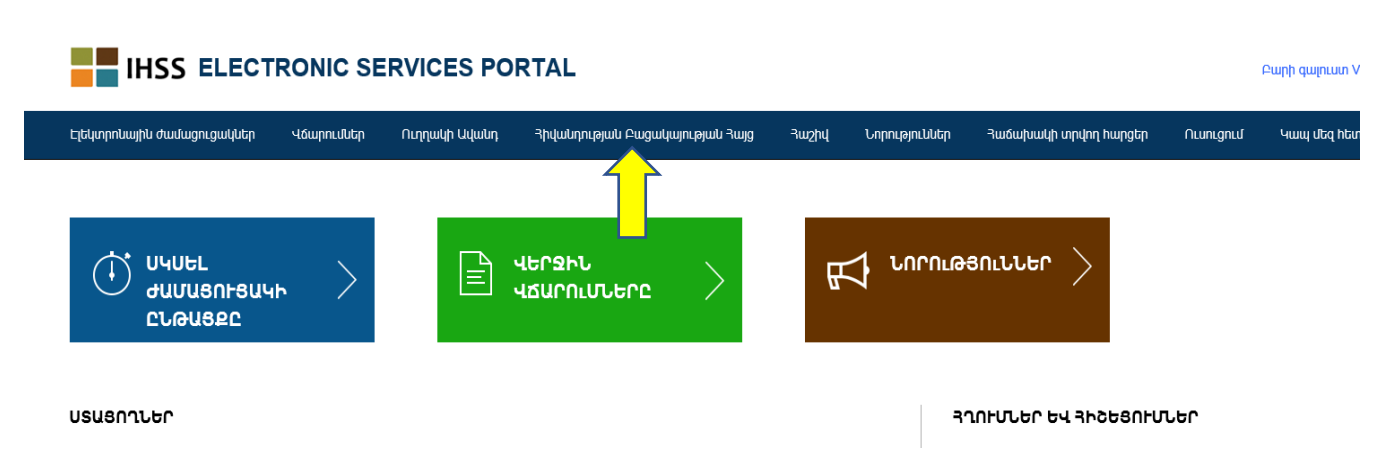

Այն Ձեզ համար կբացի երեք սպասարկման տարբերակներ․ Սկսել Հիվանդության Բացակայության Հայցը, Հիվանդության Բացակայության Հայցի Պատմություն, Հաճախակի տրվող հարցեր հիվանդության պատճառով բացակայության վերաբերյալ։

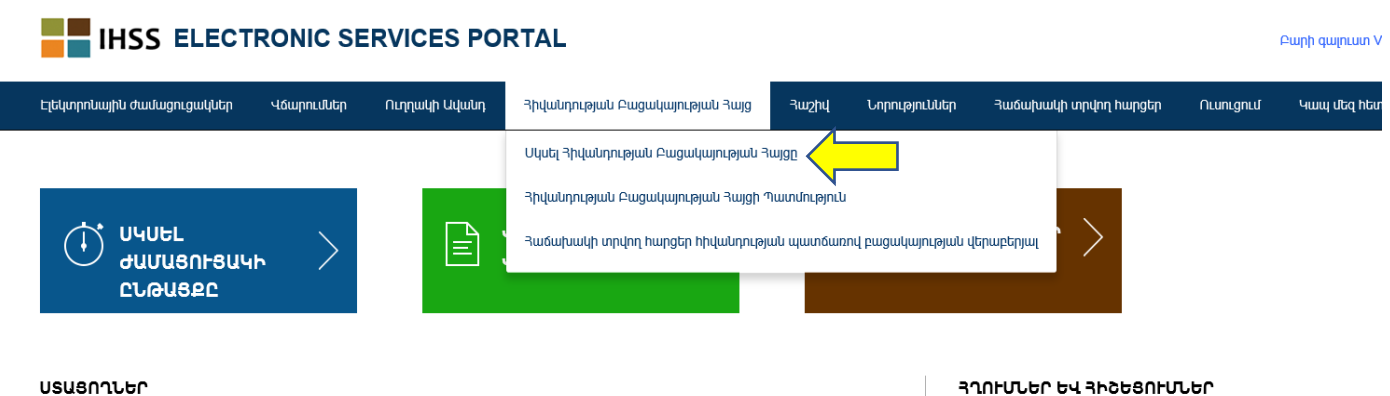

Ընտրեք «Հիվանդության Բացակայության Հայց» տարբերակը Ձեր հայցը ներկայացնելու համար։ Հիվանդության պատճառով բացակայության հայց էկրանի վրա Դուք կտեսնեք Ձեր հասանելի ժամերը, որ կարող եք պահանջել․ նաև կարող եք տեսնել նախկինում հայցված ժամերը։ Ձեր հայցը հաջողությամբ ներկայացնելու համար, Դուք պետք է այդ էջի վրա ընտրեք վճարման ժամանակահատվածը և այն ստացողին, ում համար ցանկանում եք ժամեր ներկայացնել/պահանջել։

**Նշում**․ Եթե հիվանդության բացակայության ժամերի վերաբերյալ հարցեր ունեք, կարող եք զանգահարել Ձեր վարչաշրջանի IHSS գրասենյակ կամ դիմել Պետական Մարմիններին՝ օգնության համար:

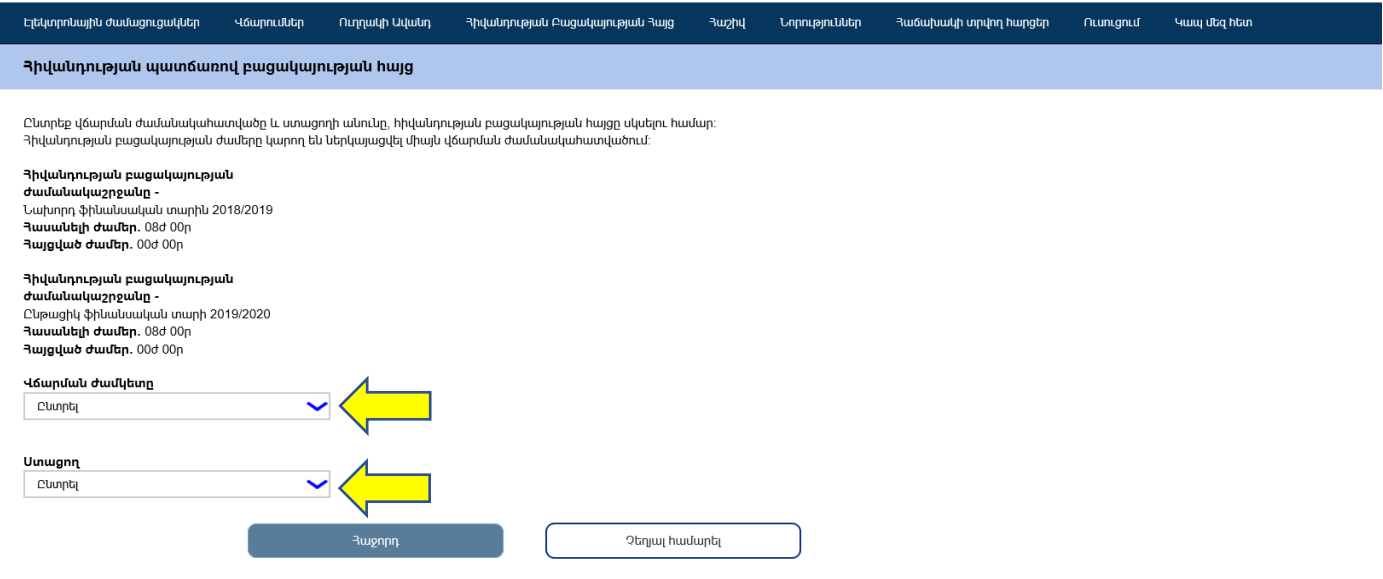

Ընտրեք «Հիվանդության Բացակայության հայցի Պատմություն» տարբերակը, Ձեր ներկայացրած հայցերի պատմությունը տեսնելու համար։

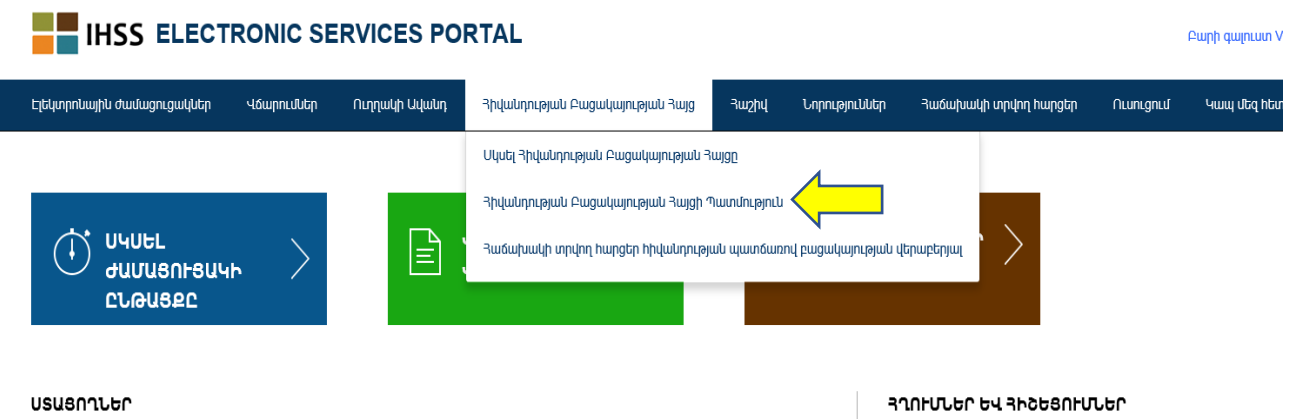

Այդ էջի վրա Դուք կարող եք տեսնել Ձեր ներկայացրած բոլոր հայցերի պատմությունը։ Նշված օրինակում հիվանդության բացակայության ժամեր չեն պահանջվել / ներկայացվել անցյալում:

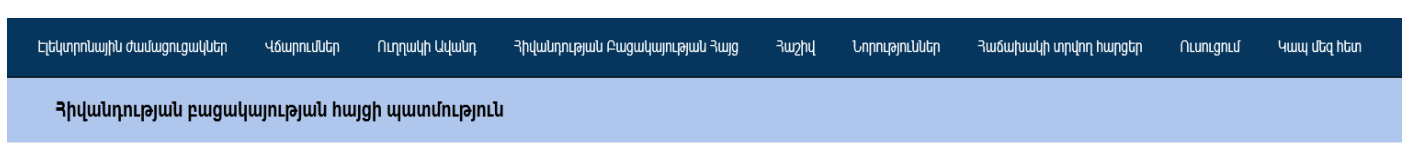

Վերջին երկու ֆինանսական տարվա ընթացքում հայցեր չեն ներկայացվել։

**Նշում**․ Դուք կստանաք Ձեր հիվանդության բացակայության ժամերի վճարն առանձին աշխատավարձի տեսքով։ Իսկ եթե Դուք գրանցված եք Ուղղակի Ավանդի ծառայությանը, ապա հիվանդության բացակայության վճարը կուղարկվի ուղղակի ավանդի միջոցով։

Ընտրեք 'Հաճախակի տրվող հարցեր Հիվանդության պատճառով բացակայության վերաբերյալ' տարբերակը և կտղափոխվեք այն էջի վրա, որտեղ կարող եք գտնել Ձեզ հուզող հարցերի պատասխանները։

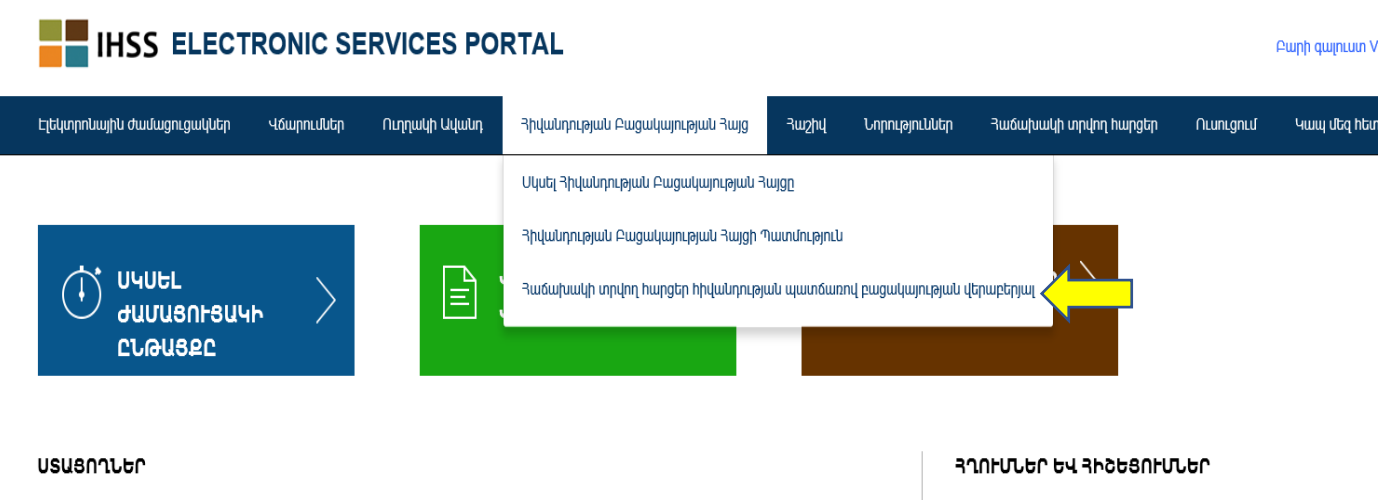

# **Հիշեցումներ Հիվանդության Բացակայության վերաբերյալ**․

• Դուք միայն կարող եք պահանջել վճարովի բացակայության ժամ այն դեպքում, եթե արդեն վաստակել եք այդ ժամերը։ Ձեր հիվանդության բացակայության հասանելի ժամերը Դուք կարող եք տեսնել Ձեր աշխատավարձի թերթիկի վրա կամ Հիվանդության Բացակայության հայցը էկրանի վրա։

- Դուք կարող եք օգտագործել այս վճարովի բացակայության ժամերը Ձեր համար, եթե հիվանդ եք կամ երբ Ձեր ընտանիքի անդամներից մեկը հիվանդ է և կարիք ունի բժշկի գնալու։
- Եթե Դուք օգտագործելու եք վճարովի բացակայության ժամ և  $\frac{1}{2}$ գիտեք այդ բացակայության մասին, ապա պետք է Ձեր ստացողին տեղյակ պահեք առնվազն **48 ժամ առաջ։**
- Եթե Դուք օգտագործելու եք վճարովի բացակայության ժամ և նախօրոք չգիտեիք այդ բացակայության մասին, Դուք պետք է տեղյակ պահեք Ձեր ստացողին **անմիջապես կամ առնվազն երկու (2) ժամ առաջ**։
- Եթե դիմում եք վճարովի բացակայության համար, Դուք պետք է առնվազն մեկ ժամ վճարովի բացակայության ժամ վերցնեք, հետո ﬕայն կարող եք վերցնել նաև լրացուցիչ 30 րոպե (կես ժամ): Անհրաժեշտության դեպքում կարող եք օգտագործել Ձեր ամբողջ ժամերը։